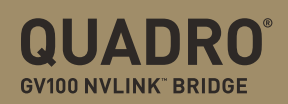

**QUICK START GUIDE** 

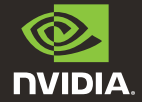

### HARDWARE INSTALLATION

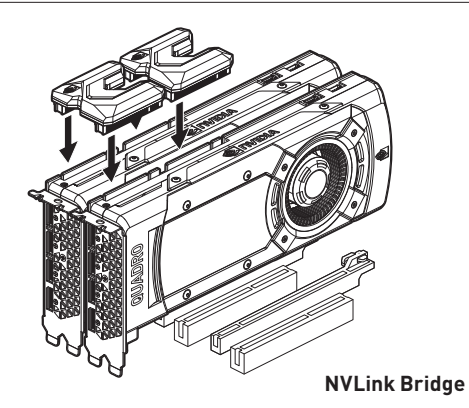

#### **Quadro GV100 NVLink Bridge**

- **>** Install the first Quadro GV100 graphics card into the primary PCI Express x16 slot on the motherboard.
- **>** Install the second Quadro GV100 graphics card into the adjacent PCI Express x16 slot.
- **>** Connect the two Quadro GV100 NVLink Bridge connectors into the labeled NVLink ports on the two Quadro GV100 graphics cards.

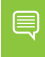

**Note:** The only supported Quadro GV100 NVLink Bridge configuration is with two connectors.

# INSTALLATION DU MATÉRIEL

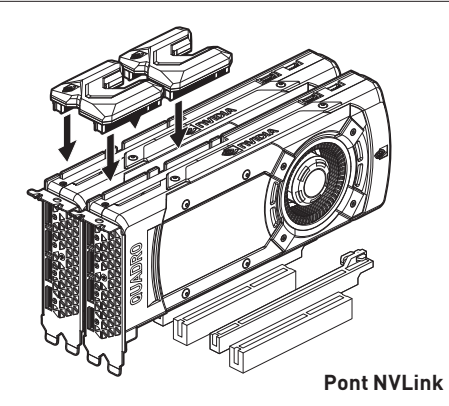

#### **Pont Quadro GV100 NVLink**

- **>** Installez votre première carte graphique Quadro GV100 dans le port PCIe x16 principal de votre carte mère.
- **>** Installez la seconde carte graphique Quadro GV100 dans le port PCIe x16 adjacent de votre carte mère.
- **>** Connectez fermement les connecteurs des deux ponts Quadro GV100 NVLink dans les ports "NVLink" de vos deux cartes graphiques Quadro GV100.

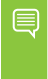

**Remarque :** cette configuration de pont Quadro GV100 NVLink à deux connecteurs est la seule qui est actuellement prise en charge.

Page 2 | Quadro GV100 NVLink Bridge Quick Start Guide

### INSTALLAZIONE HARDWARE

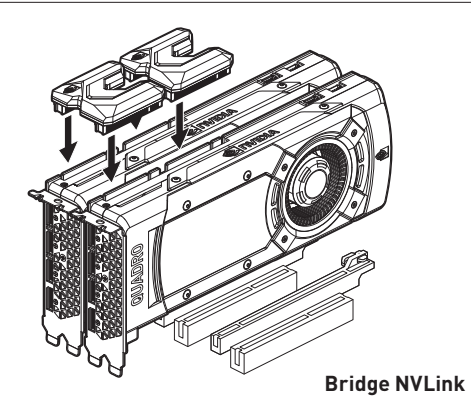

#### **Bridge Quadro GV100 NVLink**

- **>** Installare la prima scheda grafica Quadro GV100 nello slot PCI Express x16 della scheda madre.
- **>** Installare la seconda scheda grafica Quadro GV100 nello slot PCI Express x16 adiacente.
- **>** Collegare i due connettori Quadro GV100 NVLink Bridge alle porte con etichettate "NVLink" sulle due schede grafiche Quadro GV100.

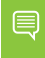

**Nota:** l'unica configurazione di Quadro GV100 NVLink Bridge supportata è con due connettori.

### HARDWARE-INSTALLATION

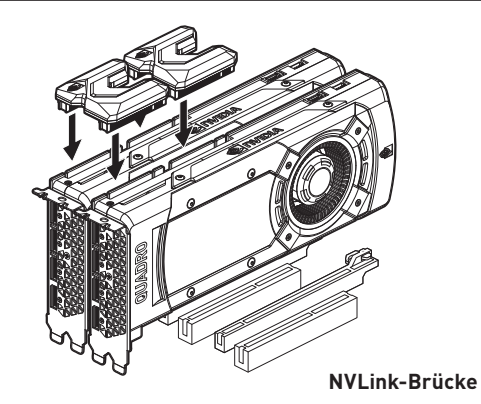

#### **Quadro GV100 NVLink-Brücke**

- **>** Die erste Quadro GV100-Grafikkarte im primären PCI-Express-x16-Steckplatz des Mainboards installieren.
- **>** Die zweite Quadro GV100-Grafikkarte im PCI-Express-x16- Steckplatz des Mainboards neben dem primären Steckplatz installieren.
- **>** Die beiden Quadro GV100 NVLink Brücke-Anschlüsse mit den gekennzeichneten NVLink-Anschlüssen auf den beiden Quadro GV100-Grafikkarten verbinden.

**Hinweis:** Als einzige wird die Konfiguration mit zwei Quadro GV100 NVlink Brücken unterstützt.

# INSTALACIÓN DE HARDWARE

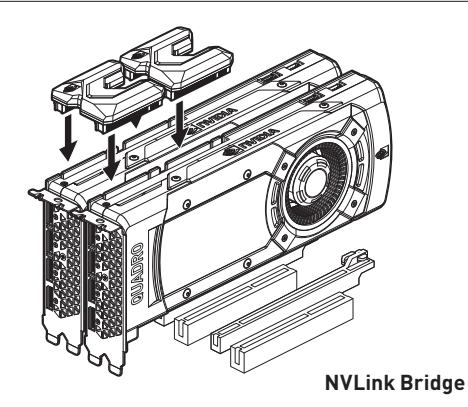

#### **Quadro GV100 NVLink Bridge**

- **>** Instala la primera tarjeta gráfica Quadro GV100 en la ranura PCI Express x16 principal de la placa base.
- **>** Instala la segunda tarjeta gráfica Quadro GV100 en la ranura PCI Express x16 adyacente.
- **>** Conecta los dos conectores Quadro GV100 NVLink Bridge a los puertos NVLink de las dos tarjetas gráficas Quadro GV100.

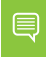

**Nota:** Solo se admite la configuración Quadro GV100 NVLink Bridge con dos conectores.

### УСТАНОВКА ОБОРУДОВАНИЯ

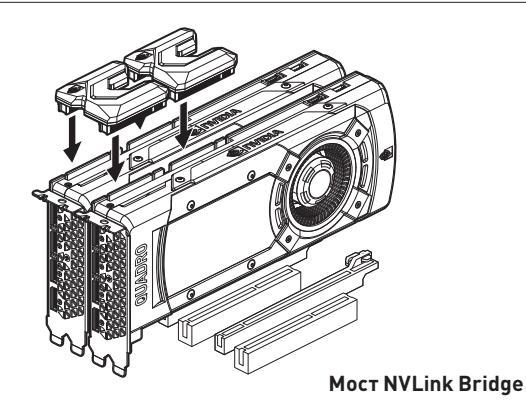

#### **Мост NVLink Bridge для карт Quadro GV100**

- **>** Установите первую карту Quadro GV100 в первый слот PCI Express x16 slot на материнской плате.
- **>** Установите вторую карту Quadro GV100 в соседний слот PCI Express x16.
- **>** Подключите два разъема на мосту NVLink Bridge к соответствующим портам NVLink на графических картах Quadro GV100.

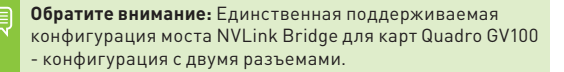

### INSTALACJA SPRZĘTU

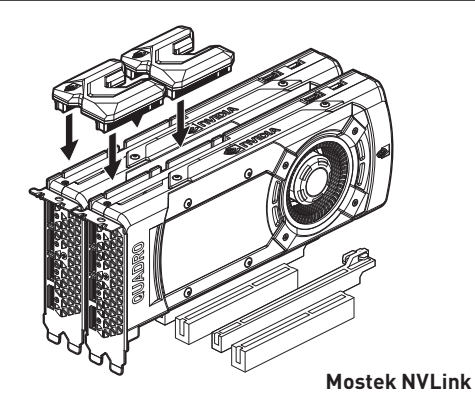

#### **Mostek Quadro GV100 NVLink**

- **>** Zamontuj pierwszą kartę graficzną Quadro GV100 w głównym gnieździe PCI Express x16 płyty głównej.
- **>** Zamontuj drugą kartę graficzną Quadro GV100 w sąsiadującym gnieździe PCI Express x16.
- **>** Podłącz dwa złącza mostka Quadro GV100 NVLink do oznaczonych portów NVLink na obu kartach graficznych Quadro GV100.

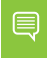

**Uwaga:** jedyna obsługiwana konfiguracja z użyciem mostka Quadro GV100 NVLink to połączone dwa mostki.

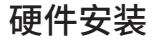

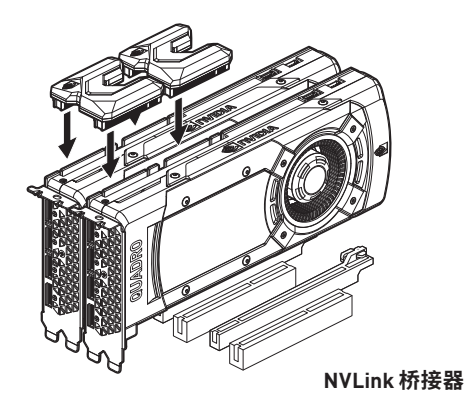

#### **Quadro GV100 NVLink 桥接器**

- **>** 将第一块 Quadro GV100 显卡安装到主板上的主 PCI Express x16 插槽中。
- **>** 将第二块 Quadro GV100 显卡安装到相邻的 PCI Express x16 插槽中。
- **>** 将两个 Quadro GV100 NVLink Bridge 连接器连接到两块 Quadro GV100 显卡上标记的 NVLink 端口。

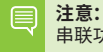

**注意:**Quadro GV100 必须使用 2 组 NVLink 桥接器才能启用 串联功能。

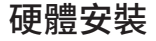

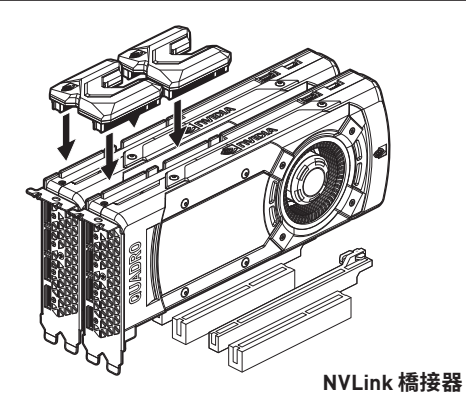

#### **Quadro GV100 NVLink 橋接器**

- **>** 將第一張 Quadro GV100 繪圖卡安裝在主機板上的主要 PCI Express x16 插槽中。
- **>** 將第二張 Quadro GV100 繪圖卡安裝在相鄰的 PCI Express x16 插槽中。
- **>** 將兩組 Quadro GV100 NVLink 橋接器的接頭連接至兩張 Quadro GV100 繪圖卡上標示的 NVLink 連接埠。

**注意:**Quadro GV100 必須使用 2 組 NVLink 橋接器才能啟 用串聯功能。

### ハードウェアのインストール

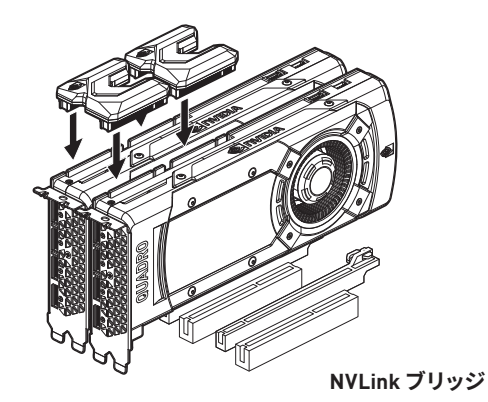

#### **Quadro GV100 NVLink ブリッジ**

- **>** 1 枚目の Quadro GV100 グラフィックス カードをマザーボード のプライマリ PCI Express x16 スロットに取り付けます。
- **>** 2 枚目の Quadro GV100 グラフィックス カードを隣接する PCI Express x16 スロットに取り付けます。
- **>** 2 つの Quadro GV100 NVLink ブリッジ コネクターを 2 枚の Quadro GV100 グラフィックス カード上のラベル付き NVLink ポートに接続します。

**注記:** Quadro GV100 NVLink ブリッジの構成は 2 つのコネ クターの使用が唯一サポートされています。

## 하드웨어 설치

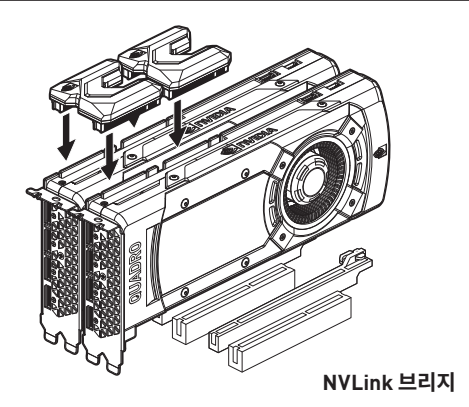

#### **Quadro GV100 NVLink 브리지**

- **>** 첫 번째 Quadro GV100 그래픽 카드를 머더보드의 기본 PCI Express x16 슬롯에 설치합니다.
- **>** 두 번째 Quadro GV100 그래픽 카드를 인접한 PCI Express x16 슬롯에 설치합니다.
- **>** 두 Quadro GV100 NVLink Bridge 커넥터를 두 Quadro GV100 그래픽 카드에서 라벨이 있는 NVLink 포트에 연결합니다.

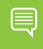

**참고:** 두 개의 커넥터로 구성된 Quadro GV100 NVLink Bridge 구성만 지원됩니다.

### www.nvidia.com

© 2018 NVIDIA Corporation. All rights reserved. 176-0320-100 R5

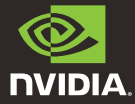